# **QBridge**

## **I2C, SPI, CAN Control Software User's Manual**

**Date: 5-22-2004 Rev 1.0**

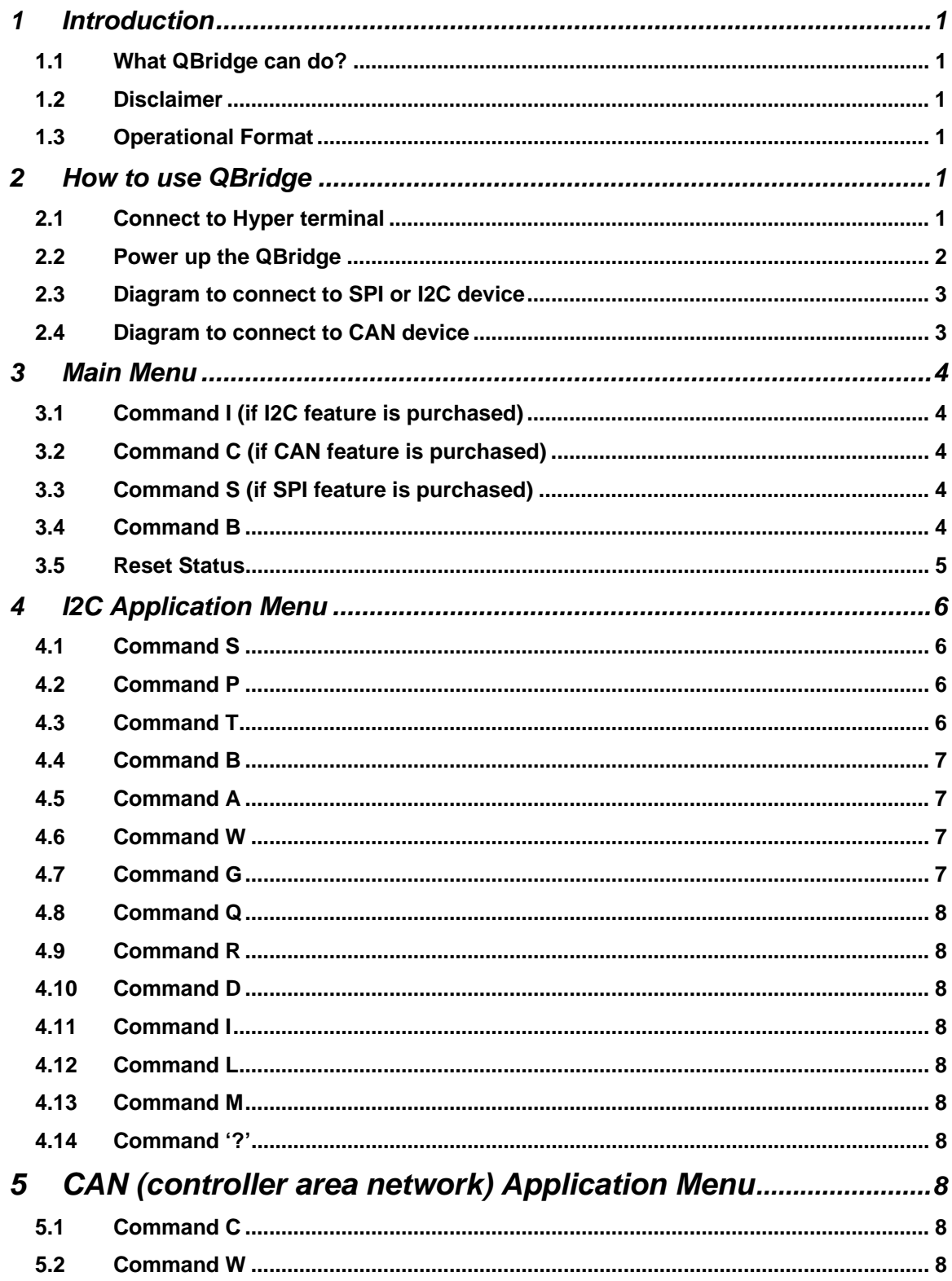

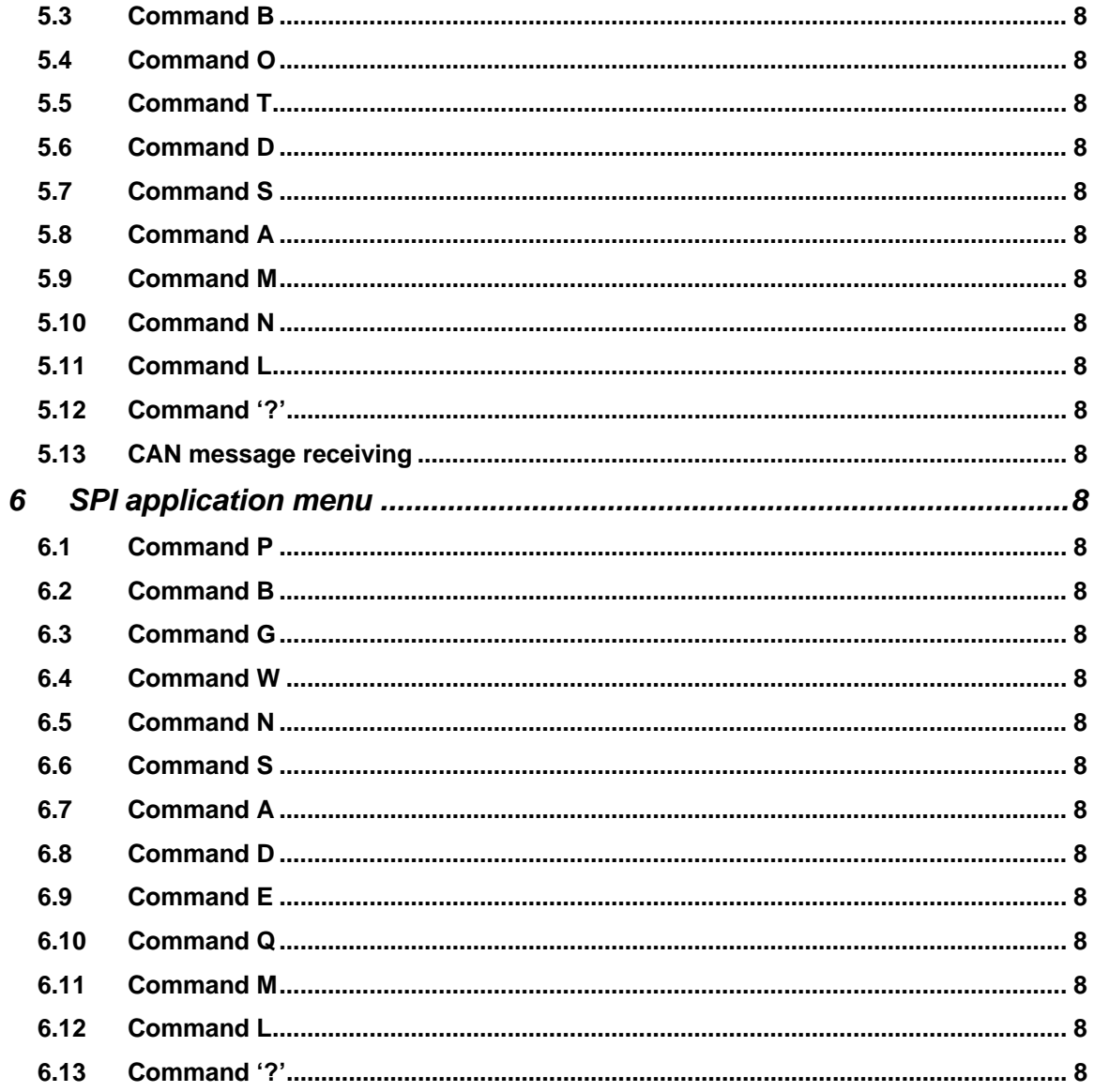

## **1 Introduction**

#### **1.1 What QBridge can do?**

QBridge is a single board computer provides an efficient and economical way to connect I2C, SPI or CAN (optional feature) to the PC RS232 port. It quickly turns any PC into an I2C, SPI mater or CAN node.

#### **1.2 Disclaimer**

While every effort has been made to ensure that the information contained in this manual is accurate and complete, no liability can be accepted for any error and omission. Q-Proto system reserves the right to change the specification of the hardware and software described herein at any time prior notice.

#### **1.3 Operational Format**

All the QBridge operation is based on HEX format.

## **2 How to use QBridge**

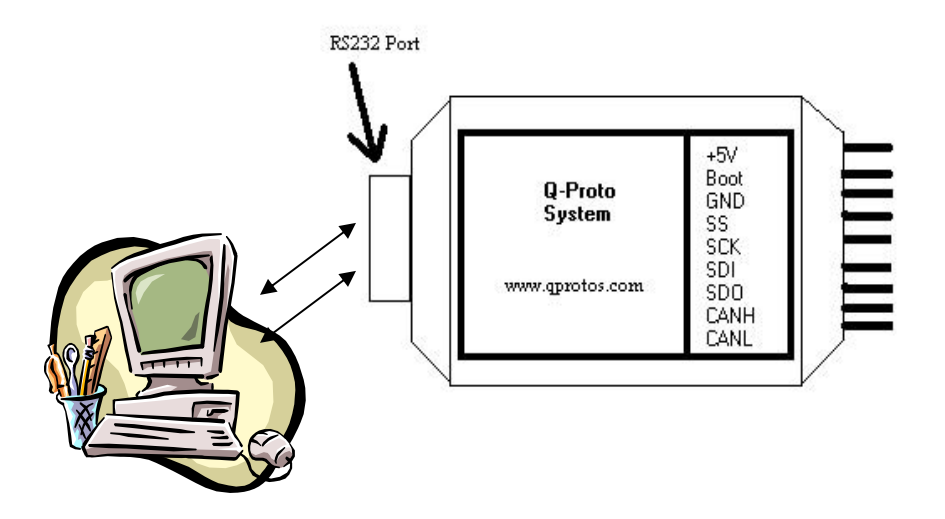

#### **2.1 Connect to Hyper terminal**

QBridge connects to PC via RS232 port. It uses Windows Hyper Terminal program to send commands and receive data. The setting for Hyper Terminal is 9600-baud rate, 8 data bits, 1 stop bit, no parity bit, Xon/Xoff flow control, and also check 'echo typed character locally' and set '30 milliseconds' to line delay.

Example setup is shown below:

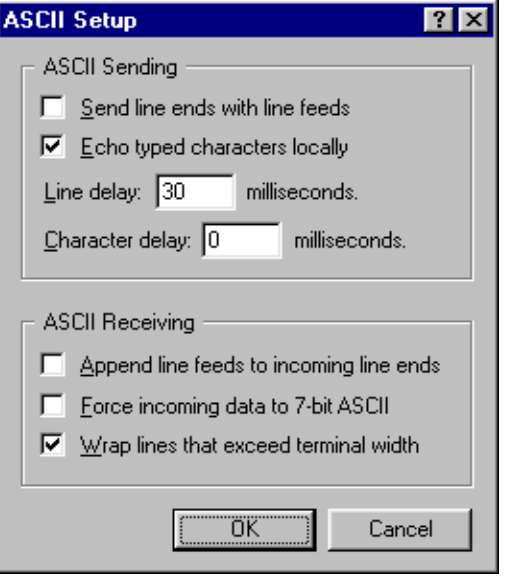

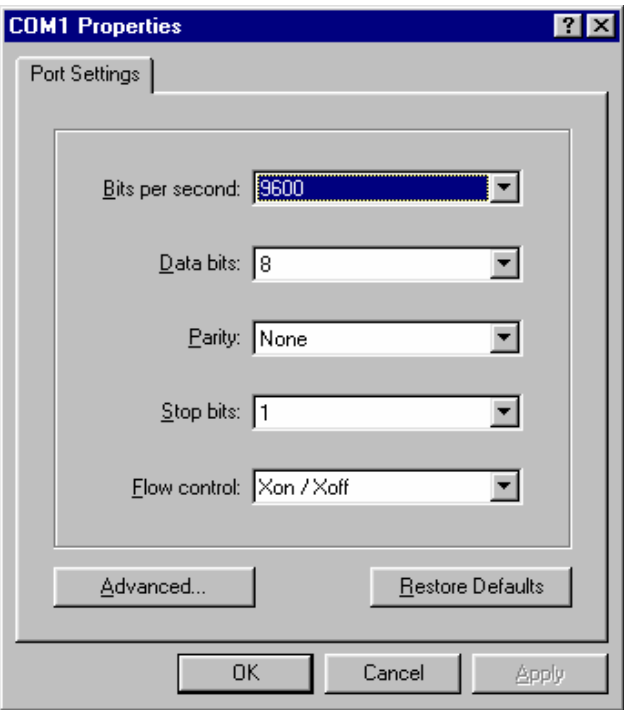

## **2.2 Power up the QBridge**

Since QBridge has internal +5V regulator, voltage supply must be provided with +5 Volt or greater.

## **2.3** *Diagram to connect to SPI or I2C device*

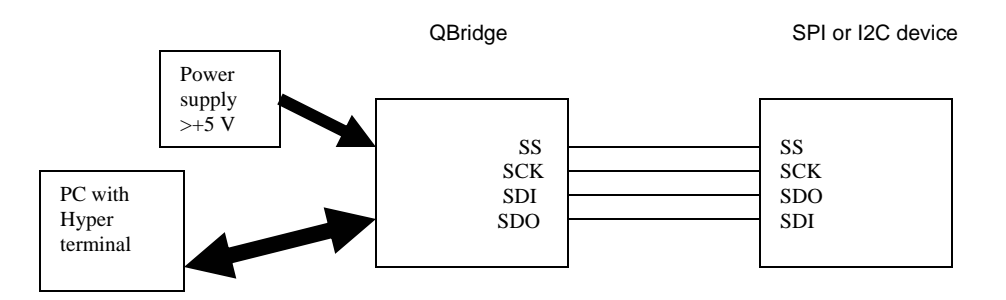

## **2.4** *Diagram to connect to CAN device*

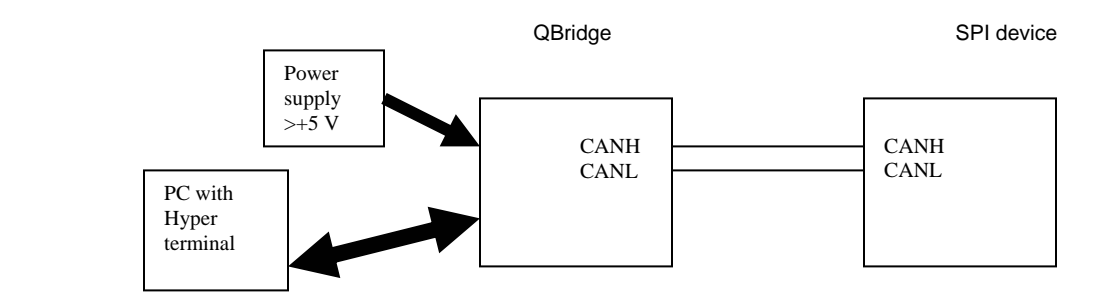

## **3 Main Menu**

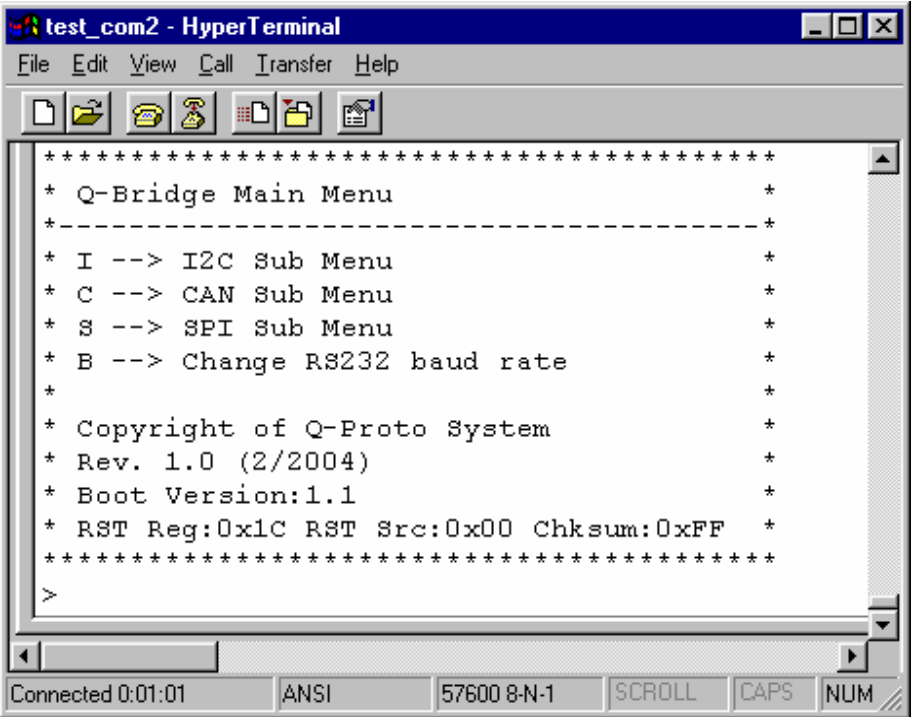

#### **3.1 Command I (if I2C feature is purchased)**

**I** command will transfer the main menu to I2C sub menu.

#### **3.2 Command C (if CAN feature is purchased)**

**C** command will transfer the main menu to CAN (controller area network) sub menu.

## **3.3 Command S (if SPI feature is purchased)**

**S** command will transfer the main menu to SPI sub menu.

#### **3.4 Command B**

**B** command will configure QBridge to different Baud rate.

```
• B0 
Set Baud rate to 9600 bps.
```
• B1 Set Baud rate to 19200 bps.

```
• B2
```
Set Baud rate to 57600 bps. This is default setting.

• B3 Set Baud rate to 125K bps.

#### **Note:**

Power must be cycled in order for the new Baud rate to take effect.

## **3.5 Reset Status**

At main menu, it will show the current status of the reset register value, reset source and the software checksum. The reset register and reset source values are only for debug purpose when report problem to Q-proto system.

## **4 I2C Application Menu**

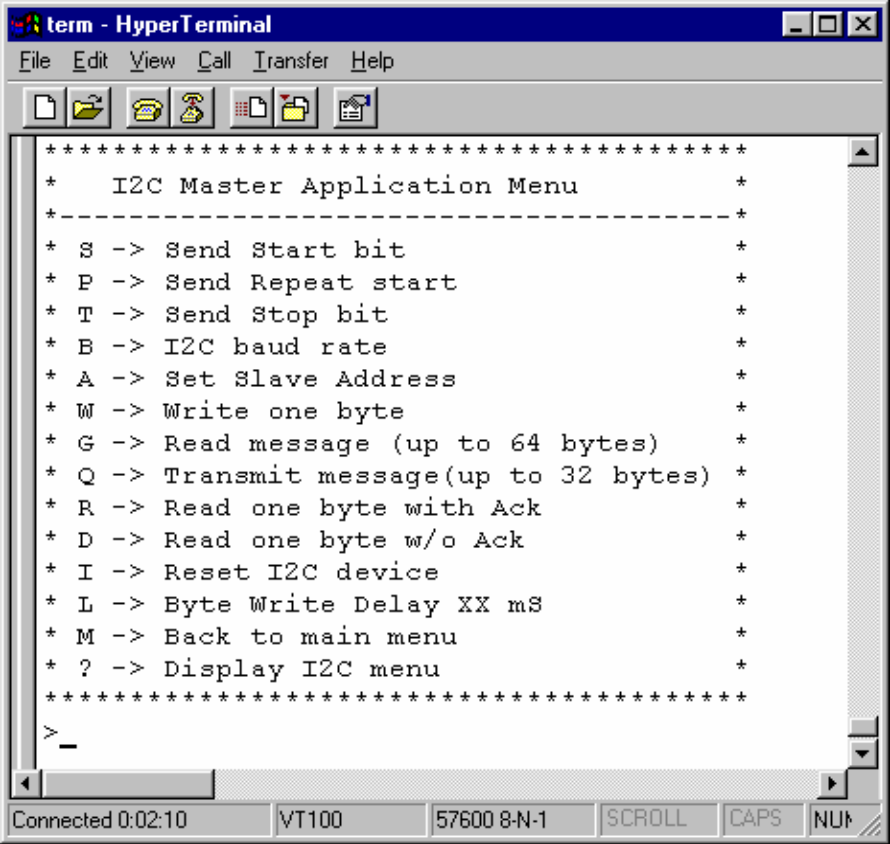

#### **4.1 Command S**

Command S will send the I2C start bit. If Start bit is not sent successfully, failure code can be one of followings: • Error Code 0: Time out when sending start bit

• Error Code 6: Bus collision

#### **4.2 Command P**

Command P will send the I2C repeated start bit. If the repeated Start bit is not sent successfully, failure code can be one of followings:

- Error Code 0: Time out when sending start bit
- Error Code 6: Bus collision

#### **4.3 Command T**

Command T will send the I2C Stop bit that terminates communication. If Stop bit is not sent successfully, failure code can be of followings:

- Error Code 1: Time out when sending stop bit
- Error Code 6: Bus collision

#### **4.4 Command B**

Command B will set the I2C clock speed

**Format:**  • B Show the current I2C clock speed

• B0 Set I2C clock speed to 100K

• B1 Set I2C clock speed to 400K

#### **4.5 Command A**

Command A will set the i2C slave address. Note that this address will be left shifted one bit internally by the control software to match the I2C specification. The LSB is used for Read/Write request.

Format: • A Show the Current Slave address

• A xx

Set the I2C slave address, where XX is the Hex format of the slave address.

Example: A 7F

#### **4.6 Command W**

Command W writes one byte to the I2C bus. No Start will be sent in this command. User shall send Start bit (command S) if it is needed.

#### **Format:**

• >W xx, where XX is the Hex format of data.

Example: W ef

If command is failed to send, error code can be one of the following:

#### Error code:

- Error Code 0: Time out
- Error Code 2: No ACK from slave
- **•** Error Code 6: Bus collision

#### **4.7 Command G**

Command G will read multiple bytes from I2C slave. Start bit is NOT used in this command due to varied device architecture. User shall send the Start bit and address bytes properly before this command is used. There is no ACK for the last read and Stop bit is sent at the end of this command.

#### **Format:**

• >G xx Where xx is number of bytes to read. xx is in Hex format

Restriction: This command allows only 64 bytes (hex 0x40) of data to read at a time

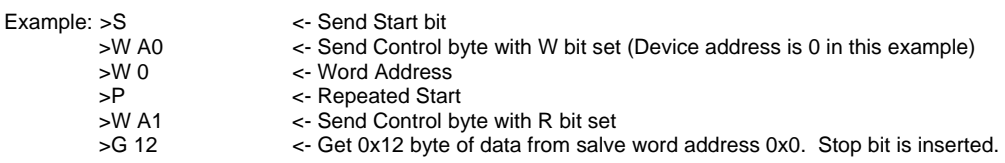

If command is failed to execute, error code can be one of the following:

Error code:

- Error Code 0: Time out
- Error Code 2: No ACK from slave
- Error Code 6: Bus collision

#### **4.8 Command Q**

Command Q writes multiple bytes to I2C slave. Both start bit and stop bit are used in this command. A preset interval will be inserted between each data byte. This interval may be set with command L. Most of the time, the first byte is control byte and the second or third byte is address byte followed by data bytes.

Format:

• >Q xx, yy, zz. Start bit will be sent before xx,yy,zz are sent, and Stop bit is set at the end.

Restriction:

This command allows only 32 bytes to data to write at a time

If command is failed to execute, error code can be one of the following: Error code:

- Error Code 0: Time out
- Frror Code 2: No ACK from slave
- Error Code 6: Bus collision

#### **4.9 Command R**

Command R reads one byte from slave with acknowledge bit at the end. User shall use command W to specify slave and word address if a particular location is accessed.

Format: >R

If command is failed to execute, error code can be one of the followings: Error code:

- Error Code 3: Receive overflow
- Error Code 4: Time out when read data
- **•** Error Code 5: Time out when ACK to bus

#### **4.10 Command D**

Command D reads one byte from slave without acknowledge bit at the end. User shall use command W to specify slave and word address if a particular location is accessed. Format: D

If command is failed to execute, error code can be one of the followings: Error code:

- Error Code 3: Receive overflow
- Error Code 4: Time out when read data
- Error Code 5: Time out when ACK to bus

#### **4.11 Command I**

Command I reset I2C controller to the known state. I2C salve address will be set to 0x50 and delay between each write is 0xA ms.

I2C clock speed will be first fetched from NVRAM or set to 100K if NVRAM value is corrupted.

#### **4.12 Command L**

Command L will set the interval between each data byte sent to salve. Because I2C is used often in EEPROM application, a internal write delay is needed for EEPROM programming.

Format: L xx where xx is number of millisecond delay in hex format.<br>Example: L 10 Set write delay to 16 ms Set write delay to 16 ms

### **4.13 Command M**

Command M will transfer the current I2C sub menu to main menu.

Format: >M

## **4.14 Command '?'**

Command '?' will display the entire I2C sub menu again.

Format: >?

## **5 CAN (controller area network) Application Menu**

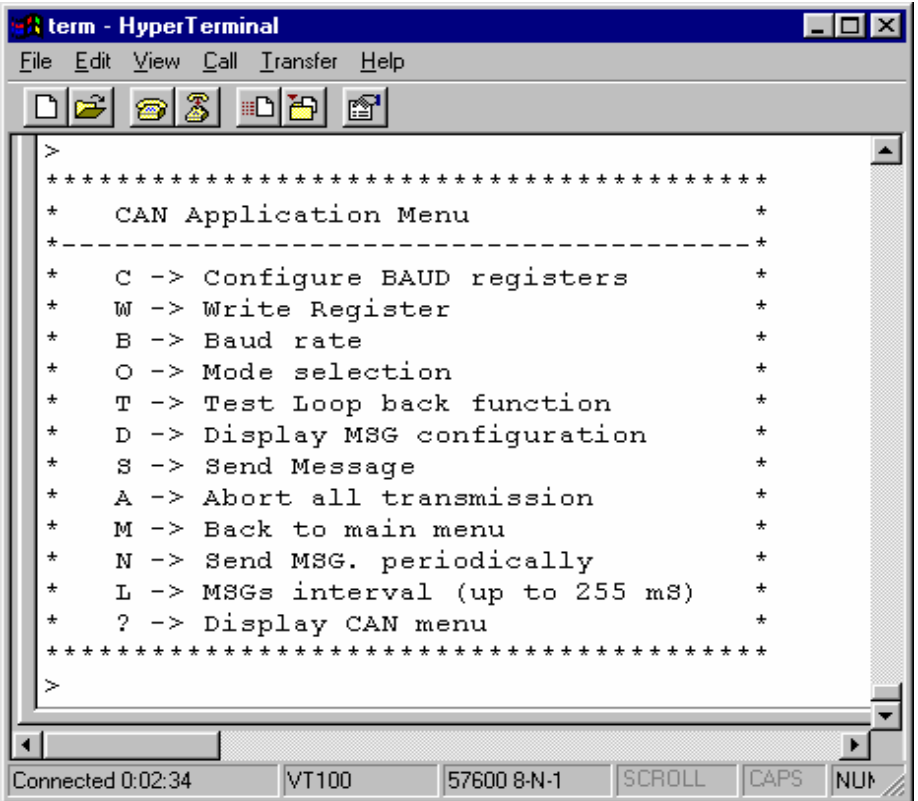

#### **5.1 Command C**

Command C will let you configure the Baud rate registers for PIC18F258. Please refer to the PIC18F258 datasheet for details.

Format:

• C aa,bb,cc,dd,ee

Where aa is Baud rate prescaler bits, bb is Synchronized jump width bit, cc is propagation time select bits, dd is phase segment 1 bit, ee is phase segment 2 bit.

#### **5.2 Command W**

Command W will allow you write value to CAN receive filter and mask registers. Note that QBridge CAN receiver module is always active. Once a matched CAN message is received, it will be shown on terminal.

Format:

```
W r {m0, m1, f0, f1, f2}, nnnn,f{s,x,r,t}
Where r is register to write, nnnn is the value in hex format, f is the framing format bit.
```
#### Register r definition:

m0: receive buffer 0 mask register m1: receive buffer 1 mask register f0: receive buffer 0 filter 0 register

f1: receive buffer 0 filter 1 register f2: receive buffer 1 filter 2 register f3: receive buffer 1 filter 3 register f4: receive buffer 1 filter 4 register f5: receive buffer 1 filter 5 register

Framing bit definition:

S: Standard frame

X: Extended frame

 R: Remote standard frame T: Remote extended frame

Example: w m0, 34ef,x Configure mask 0 register to extended frame with value 0x34e.

#### **5.3 Command B**

Command B will configure the baud rate. Power on default is 125K

Format:

• B

Display the current baud rate. Note that baud rate will not be shown properly if command C is used to set to customized baud rate prior.

 $\bullet$  B<sub>0</sub> Set baud rate to 1M bits

• B 1 Set baud rate to 800 K bits

 $-B2$ Set baud rate to 500 K bits

 $\bullet$  B 3 Set baud rate to 250 K bits

 $\bullet$  B4 Set baud rate to 125 K bits

 $-B5$ Set baud rate to 100 K bits

• B 6 Set baud rate to 50 K bits

#### **5.4 Command O**

Command O will change the CAN operation mode

Format: O n{0,1,2,3,4} Where n is the mode to change to

• O

Show the current CAN operation mode

• O 0 Set to configuration mode

• O 1 Set to disable mode

 $\bullet$  O 2 Set to operation mode

• O 3 Set to listen mode

• O 4 Set to loop back mode

#### **5.5 Command T**

Command T is loop back test mode.

Format: >T

#### **5.6 Command D**

Command D will show CAN filter, mask, transmit and error register values.

Format: >D

```
Example: 
>M0:X-0x1FFFFFFE S-0x000007FF F0:X-0x12345678 F1:S-0x00000678 
>M1:X-0x1FFFFFFF S-0x000007FF 
>F2:X-0x000001BC F3:S-0x000001BC F4:X-0x00000000 F5:X-0x00000000 
>T0:S-0x00000678 FF EE DD 05 04 03 02 01 
>T1:X-0x12345678 A5 34 31 88 77 99 EF 5A 
>T2:XR-0x000001BC 
>TxErr:00 RxErr:00 Invalid Msg. cntr:00 Bus Err. Cntr:00 
> 
Mask 0 is 0x1FFFFFFE for extended frame or 0x000007FF for standard frame 
Filter 0 is extended frame 0x12345678 
Filter 1 is standard frame 0x00000678 
Mask 1 is 0x1FFFFFFE for extended frame or 0x000007FF for standard frame 
Filter 2 is extended frame 0x000001BC 
Filter 3 is extended frame 0x000001BC 
Filter 4 and 5 are extended frame 0x00000000 
Transmit buffer 0 is standard frame, id 0x00000678, data FF EE DD 05 04 03 02 01 
Transmit buffer 1 is extended frame, id 0x12345678, data A5 34 31 88 77 99 EF 5A 
Transmit buffer 3 is remote standard frame, id 0x000001BC
```
**Note:** CAN message framing format: X– standard frame, R- remote frame, S- standard frame.

#### **5.7 Command S**

Command S will transmit the CAN message to a specified buffer.

Format: S x{0,1,2}, nnnn, f{x, s, r, t}, aa, bb, cc, dd

Where x is the buffer number, nnnn is the CAN id in hex format, f is the CAN message format bit, aa - dd are CAN data up to 8 bytes

Message format: {x, s, r, t} where x is extended frame, s is standard frame, r is remote standard frame, t is extended frame. Note that when remote frame is sent, user should still send dummy data byte even receiver ignores it , because some CAN application will expect remote frame data length is the same as returned data length.

Example: S 0, 1234edf, x, 11,22, 3e, 4d Sending extended frame 0x1234edf with data packet 11,22,3e,4d to transmit buffer 0.

S1, 3ef, t, 00,00,00 Sending extended remote frame, id: 0x3ef, data length is 3.

#### **5.8 Command A**

Command A aborts all current transmission actives.

Format: >A

#### **5.9 Command M**

Command M transfer from CAN application to Main menu.

Format: >m

#### **5.10 Command N**

Command N will continuously send a preset CAN message for a specified number of times. A delay is also inserted between messages sent and delay can be set with command L.

Format: N x, nn Where x is the CAN transmit buffer number between 0 to 2, nn is number of times to repeat this message, which is up to 0xFF. When nn equals to 0, CAN message is sent continuously. To stop it, press a key.

```
Example: N 2, 20 send TX buffer 2 for 32 (hex 0x20) times.
          N 0,0 continuously send TX buffer 0 until a key is pressed.
```
#### **5.11 Command L**

Command L will set the interval between each sent message when messages are sent with command N. Power on default value is 0xA ms.

Format: > L 20 Set interval to 32 (0x20) milliseconds.

#### **5.12 Command '?**'

Command '?' will display the entire CAN application menu again.

#### **5.13 CAN message receiving**

Once CAN application is entered, CAN message receiver module is automatically enabled. Whenever a matched message is received, it will be displayed on the console. Message is shown in the following format:

<ID>-<Type>-<Filter> <Data0~Data8> <Timestamp> <Dropped packet counter>

- ID is the CAN message ID in hex format
- Type is the CAN message type. R is remote frame, X is extended frame, S is standard frame.
- Filter is the received hit filter ranges from 0-5
- Data0~Data8 is the CAN data packet
- Timestamp is the received CAN message timestamp in 2 microsecond resolution.

**Note:** The total of bits for standard CAN message is calculated as of following: SOF+11bit ID+RTR+6 Control bits + number of data\*8 =16 bits CRC + 2 ACK + 7 EOF bits. Extended frame will have 29 bits ID instead of 11 bits.

• Dropped packet counter is the counter for all the dropped packets when received buffers are overrun.

#### **Example1:**

>Recv:12345678-X-F00 A5 34 31 88 77 99 EF 5A T:131F D:00

Received message: ID is 0x12345678, X is extended frame, from filter 0, packet is A5 34 31 88 77 99 EF 5A, timestamp is 0x131F, dropped packet counter is 0.

#### **Example2:**

>Recv:000001BC-RX-F02 T:17A2 D:00 Received message: remote extended frame, ID is 0x1BC, timestamp is 0x17A2, no dropped packet.

## **6 SPI application menu**

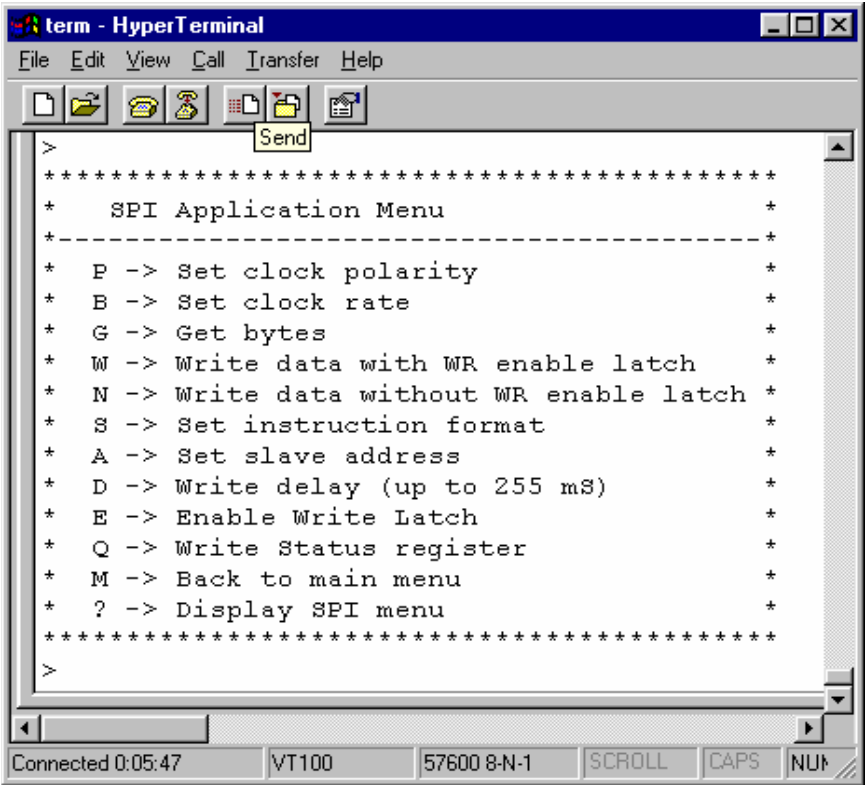

#### **6.1 Command P**

Command P sets SPI clock edge and polarity.

Format:

• P

Shows the current SPI clock edge and polarity.

• P0

SPI clock edge is idle low, data transmitted in falling edge.

• P1

SPI clock edge is idle low, data transmitted in rising edge. This setting is power on default.

 $\bullet$  P<sub>2</sub>

SPI clock edge is idle high, data transmitted in rising edge.

 $\bullet$  P<sub>3</sub>

SPI clock edge is idle high, data transmitted in falling edge.

#### **6.2 Command B**

Command B sets the SPI clock speed rate.

Format: • B Show the current speed. Power on default is 250 K

• B0 Set clock speed to 4 MHz

• B1 Set clock speed to 1 MHz

• B2 Set clock speed to 250 KHz

#### **6.3 Command G**

Command G gets numbers of data from SPI slave device. Default address may be set using command A.

Format: > g 10 gets 16 (0x10) bytes from device

#### **6.4 Command W**

Command W writes user input data to SPI slave device. This command will automatically enable the Write Enable Latch before each write to slave. An interval will be inserted between write cycles, which can be set with command D. Default address may be set with command A. Slave Address will be incremented after this operation.

```
Format: > w 12,34,56 
If slave address is 0x0 before the operation, it will be set to 0x3 after the operation.
```
#### **6.5 Command N**

Command N is similar to command W except it won't issue the Enable Write Latch command between write cycles.

Format: > n 12,34,56 If slave address is 0x0 before the operation, it will be set to 0x3 after the operation.

#### **6.6 Command S**

Command S sets the control command format.

Format:

#### • S

Shows the current control commands.

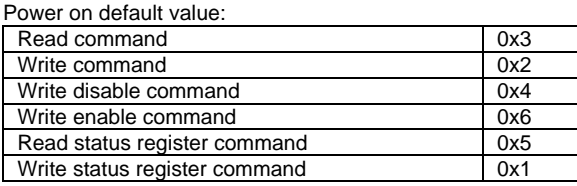

Example:

>s >RD:34 WR:02 WRDI:04 WREN:06

>RDSR:05 WRSR:01

RD is read command, WR is write command, WREN is write enable command, RDSR is read status register command and WRSR is write status register command.

• SR nn Sets the read command, where nn is the data in hex format. Example: > SR 34 Sets read command to 0x34.

• SW nn Sets the write command, where nn is the data in hex format

• SS nn

Sets the read status register command, where nn is the data in hex format.

• ST nn Sets the write status register command, where nn is the data in hex format.

• SE nn

Sets the enable write command, where nn is the data in hex format.

• SD nn

Sets the disable write command, where nn is the data in hex format.

#### **6.7 Command A**

Command A sets the SPI slave address. Power on default is 0x0

Format: • A Shows the current slave address

• AH nn

Sets the high byte of the slave address, where nn is the high address in hex format.

• AL nn

Sets the low byte of the slave address, where nn is the low address in hex format.

```
Example: 
>a 
>Slave Address: 0x0003 
>ah 12 
>al 4f 
>a 
>Slave Address: 0x124F
```
#### **6.8 Command D**

Command D sets an interval that is inserted between write cycles when command W or N is issued.

Format: • D Shows current interval. • D nn

Sets the interval to nn, where nn is in hex format.

```
Example: 
>d 
>SPI write sequence delay: 0x0A 
>d 34 
>d 
>SPI write sequence delay: 0x34
```
#### **6.9 Command E**

Command E enables the SPI write latch.

Format: > E

#### **6.10 Command Q**

Command Q writes to the status register if any.

Format:

Q nn, where nn is the new status register value, which is in hex format.

#### **6.11 Command M**

Command M transfers the SPI application menu to Main menu.

Format: > M

#### **6.12 Command L**

Command L toggles the address mode between 16 bit and 8 bits. This setting determines whether 16-bit address or 8-bit address is used when write and get date from SPI device. Please read your SPI device datasheet to decide which mode should be used. 16-bit address mode is used by default.

Format: >L

#### **6.13 Command '?'**

Command '?' will display the entire SPI application menu.

Format: > ?